# **DESENVOLVIMENTO DE UM PROGRAMA COMPUTACIONAL PARA O CÁLCULO DO BALANÇO TÉRMICO NO CIRCUITO DE CIRCULAÇÃO NATURAL CCN IPEN/POLI DURANTE A OPERAÇÃO DO CIRCUITO**

#### **Luiz F. F. Mendes e Thadeu N. Conti**

Instituto de Pesquisas Energéticas e Nucleares (IPEN / CNEN - SP) Av. Professor Lineu Prestes 2242 05508-000 São Paulo, SP luiz.f.f.mendes@gmail.com

#### **RESUMO**

O trabalho que será apresentado trata sobre a programação do balanço térmico do circuito de circulação natural, em linguagem LABVIEW que deverá ser colocado para ser executado durante a operação do circuito. O circuito é composto de dutos transparentes de vidro pirex e têm aproximadamente três metros de altura, o circuito é composto basicamente por duas partes e são nomeados como primário e secundário. O primário é um circuito fechado em formato retangular, onde se encontra uma resistência que sede energia ao fluido na forma de calor, com isso o fluido diminui a densidade e tende a subir, do outro lado do retângulo temos o trocador de calor onde o fluido do primário (quente) e o fluido do secundário (frio) se encontram, mas não se misturam só havendo a troca de calor entre eles através das paredes do trocador, onde resfria o fluido e aumenta sua densidade, com isso, o fluido tem tendência a descer. O secundário é um circuito aberto onde o fluido entra por meio de um tanque e é descartado no final do experimento. O programa foi escrito em linguagem labVIEW (blocos) e o calculo do balanço térmico é realizado para verificarmos o erro na instrumentação do circuito de circulação natural.

### **1. INTRODUÇÃO**

O fenômeno da circulação natural começou ser estudado por causa de um acidente ocorrido em Three Mile Island no estado da Pensilvânia nos Estados Unidos. O acidente desencadeou-se pelos problemas mecânico e elétrico que ocasionaram a parada de uma bomba de água que alimentava o gerador de [vapor,](http://pt.wikipedia.org/wiki/Vapor) o qual acionou certas bombas de emergência que tinham sido deixadas fechadas. O núcleo do reator começou a aquecer e parou. Em seguida, a pressão aumentou. Uma válvula abriu-se para reduzir a pressão que voltou ao normal. Mas a válvula permaneceu aberta, ao contrário do que o indicador do painel de controle assinalava. Então, a pressão continuou a cair e seguiu-se uma perda de líquido refrigerante ou água radioativa.

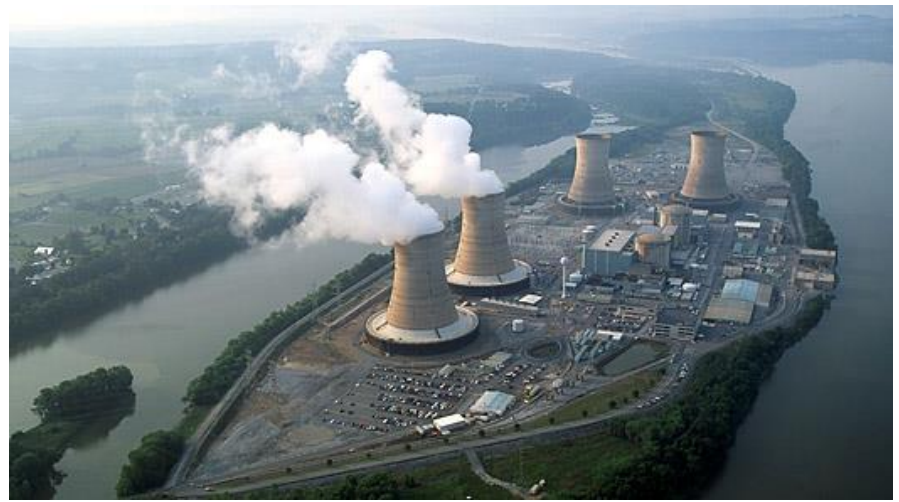

**Figura1: Acidente de Three Mile Island**

Após o acidente começaram a estudar novos métodos de resfriamento de um reator e um deles é o fenômeno da circulação natural. A nova geração de reatores nucleares compactos utiliza a circulação natural do fluido refrigerante como sistema de refrigeração e de remoção de calor residual, em caso de acidente ou desligamento da planta.

### **2. OBJETIVO**

O objetivo deste trabalho é o desenvolvimento de um programa computacional escrito em linguagem labVIEW, para o cálculo do balanço térmico do circuito de circulação natural (CCN) do IPEN/POLI.

### **3. O FENÔMENO**

Define-se como circulação natural o fenômeno que consiste na força de empuxo causada pela diferença de densidades de um fluido. As densidades são alteradas devido às mudanças de temperatura. Ou seja, devemos esquentar e resfriar um mesmo fluido em um mesmo recipiente para que exista um gradiente de temperatura e, consequentemente, de densidades para que haja o fenômeno.

### **4. O CIRCUITO EXPERIMENTAL**

**O circuito de circulação natural** encontra-se montado no Centro de Engenharia Nuclear (CEN) do Instituto de Pesquisas Energéticas e Nucleares de São Paulo (IPEN-SP). É constituído por dutos de vidro pirex e é formado por dois sistemas o primário e o secundário.

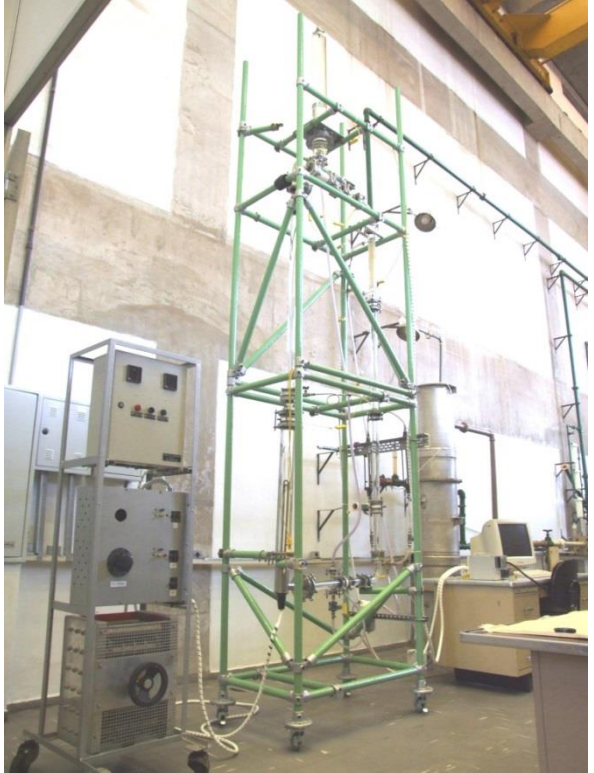

**Figura 2: Foto do CCN**

## **4.1.Sistema primário do circuito**

O sistema primário tem formato de um retângulo de 2,6 metros e 0,85 metros de altura e comprimento respectivamente. No sistema temos 13 termopares colocados em pontos estratégicos para a leitura da temperatura do fluido, caso haja uma sobrecarga de pressão, ou seja, a temperatura do fluido aumente demais a dois sistemas de segurança, que são o tanque de expansão e duas juntas de expansão.

O aquecedor é onde o fluido aumenta sua temperatura, por meio de uma resistência de aço inox devidamente selada. Com o aumento da temperatura o fluido tem a tendência a "subir", no outro extremo encontramos o trocador de calor onde o fluido do primário, troca calor com o fluido do secundário, a troca ocorre por meio de uma serpentina que fica dentro de um dos dutos do primário, e dentro dessa serpentina passa a água do secundário que é mais fria com isso os fluidos trocam calor pela parede do duto sem se misturar um com o outro. Após a troca de calor o fluido fica mais frio então tem tendência a "descer" por esses motivos que a o fluido circula dentro do primário sem auxilio de bombas.

## **4.2. Sistema secundário do circuito**

O sistema secundário é formado por um tanque de água, uma bomba, um filtro, um rotâmetro para medir a vazão do fluido e dois termopares que são utilizados para medir a temperatura de entrada e saída do fluido da serpentina.

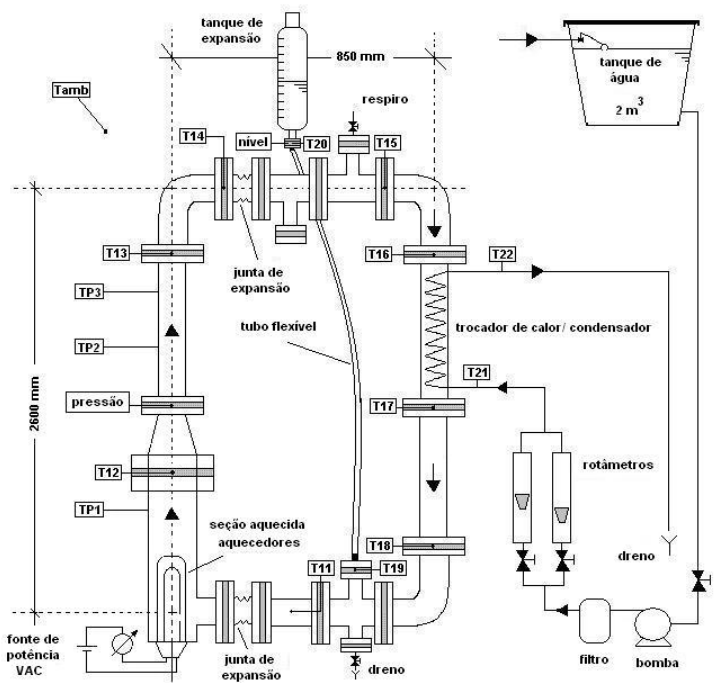

**Figura 3: desenho do CCN**

# **5. O BALANÇO TÉRMICO**

O calculo do balanço térmico é dividido em três etapas:

 Calcula-se o balanço de energia no trocador de calor para determinar o valor da vazão no primário.

$$
\dot{m}_h\cdot c_{ph}\cdot\left(T_6-T_7\right)=\dot{m}_c\cdot c_{pc}\cdot\left(T_{12}-T_{11}\right)+h\cdot\pi D_tL_t\cdot\left(T_{P3}-T_\infty\right)\qquad (1)
$$

 Após o calculo da vazão do primário, calcula-se a energia cedida pela resistência ao fluido.

$$
\boldsymbol{q}_a = \dot{\boldsymbol{m}}_h \cdot \boldsymbol{c}_{ph} \cdot \left(\boldsymbol{T}_2 - \boldsymbol{T}_9 \right) + h \cdot \pi \boldsymbol{D}_a \boldsymbol{L}_a \cdot \left(\boldsymbol{T}_{P1} - \boldsymbol{T}_{\infty} \right) \quad (2)
$$

 Após o calculo da energia cedida pela resistência, utiliza-se o valor medido da potência para calcular o erro.

$$
erro = \left| \frac{pot\hat{e}ncia real-pot\hat{e}ncia calculada}}{pot\hat{e}ncia real} \right| .100 (3)
$$

### **6. RESULTADOS**

Primeira formula:

$$
\dot{m}_k \cdot 4192 \frac{J}{k_g \cdot K} \cdot (82.7 - 64.5)K = 0.025 \frac{k_g}{s} \cdot 4178 \frac{J}{k_g \cdot K} \cdot (56.8 - 20.2)K + 5 \frac{W}{m^2 \cdot K} \cdot \pi \cdot 0.0565m \cdot 0.61m \cdot (73.6 - 25)K
$$
\n
$$
+5 \frac{W}{m^2 \cdot K} \cdot \pi \cdot 0.0565m \cdot 0.61m \cdot (73.6 - 25)K
$$
\n
$$
m_h = 0.056 \frac{k_g}{s}
$$
\n• Com o valor obtido acima transferes-se esse valor para a segunda formula:  
\n
$$
q_a = 0.05 \frac{k_g}{s} \cdot 419 \frac{J}{k_g \cdot K} \cdot (83.8 - 59.1)K + 5 \frac{W}{m^2 \cdot K} \cdot \pi \cdot 0.0768m \cdot 0.773m \cdot (73.2 - 25)K
$$
\n• Com o valor da potência calculada compara-se com o valor medido da resistência. Uti  
\nse a formula do enro relativo percentual:  
\n*erro* =  $\left| \frac{4700 - 5260}{4700} \right|$  .100 = 11,9% (5  
\n7. **A PROGRAPHACA**  
\nPara a programação do balanço aferencia de la Aational instruments.  
\nOs principais campos de aplicação do labVIEW são a realização de medições e a autorn  
\nAl program a aquisção de dados e para a sua manipulação, o que oferece i  
\nImquagem vautgens para a aquisção de dados e para a su manipada. O.  
\nAs propramação é feita de acordo com o modelo de fluxo de dados, o que oferece i  
\nConformação é feita de acordo com o modelo de fluxo de dados, o que oferece e  
\ncomsoíso pelo paleil frontal, que contém a interface, e pelo diagram de bloco:  
\nOs propas de plíceo topgarma. Deste modo su a performance é comparável à e ve  
\nOs propas de programação de alto nível. A linguagem gráfica do labVIEW é che  
\nTO<sup>T</sup>.  
\nNAC 2013, Reciís, PE, Brazil.  
\nNAC 2013, Reciís, PE, Brazil.  
\n  
\nNAC 2015, Reciís, PE

Com o valor obtido acima transfere-se esse valor para a segunda formula:

$$
q_a = 0.05 \frac{\text{kg}}{\text{s}} \cdot 4191 \frac{\text{J}}{\text{kg} \cdot \text{K}} \cdot (83.8 - 59.1) \text{K} + 5 \frac{\text{W}}{\text{m}^2 \cdot \text{K}} \cdot \pi \cdot 0.0768 \text{m} \cdot 0.773 \text{m} \cdot (73.2 - 25) \text{K} \tag{4}
$$

$$
q_a=5260W
$$

 Com o valor da potência calculada compara-se com o valor medido da resistência. Utilizase a formula do erro relativo percentual:

$$
erro = \left| \frac{4700 - 5260}{4700} \right| .100 = 11,9\% \tag{5}
$$

### **7. A PROGRAMAÇÃO**

Para a programação do balanço térmico utiliza-se o programa labVIEW, que é uma [linguagem de programação](http://pt.wikipedia.org/wiki/Linguagem_de_programa%C3%A7%C3%A3o) gráfica originária da [National Instruments.](http://pt.wikipedia.org/wiki/National_Instruments)

Os principais campos de aplicação do labVIEW são a realização de medições e a [automação.](http://pt.wikipedia.org/wiki/Automa%C3%A7%C3%A3o) A programação é feita de acordo com o modelo de fluxo de dados, o que oferece a esta linguagem vantagens para a [aquisição de dados](http://pt.wikipedia.org/wiki/Aquisi%C3%A7%C3%A3o_de_dados) e para a sua manipulação.

Os [programas](http://pt.wikipedia.org/wiki/Programa_de_computador) em labVIEW são chamados de instrumentos virtuais ou, simplesmente, IVs. São compostos pelo painel frontal, que contém a [interface,](http://pt.wikipedia.org/wiki/Interface) e pelo diagrama de blocos, que contém o código gráfico do programa. Deste modo a sua performance é comparável à exibida pelas linguagens de programação de alto nível. A linguagem gráfica do labVIEW é chamada "G".

A programação do balanço térmico ficou da seguinte forma:

 $\sqrt{\frac{1}{n}}$  Search

 $\overline{Q}$   $\overline{Q}$   $\overline{$ 

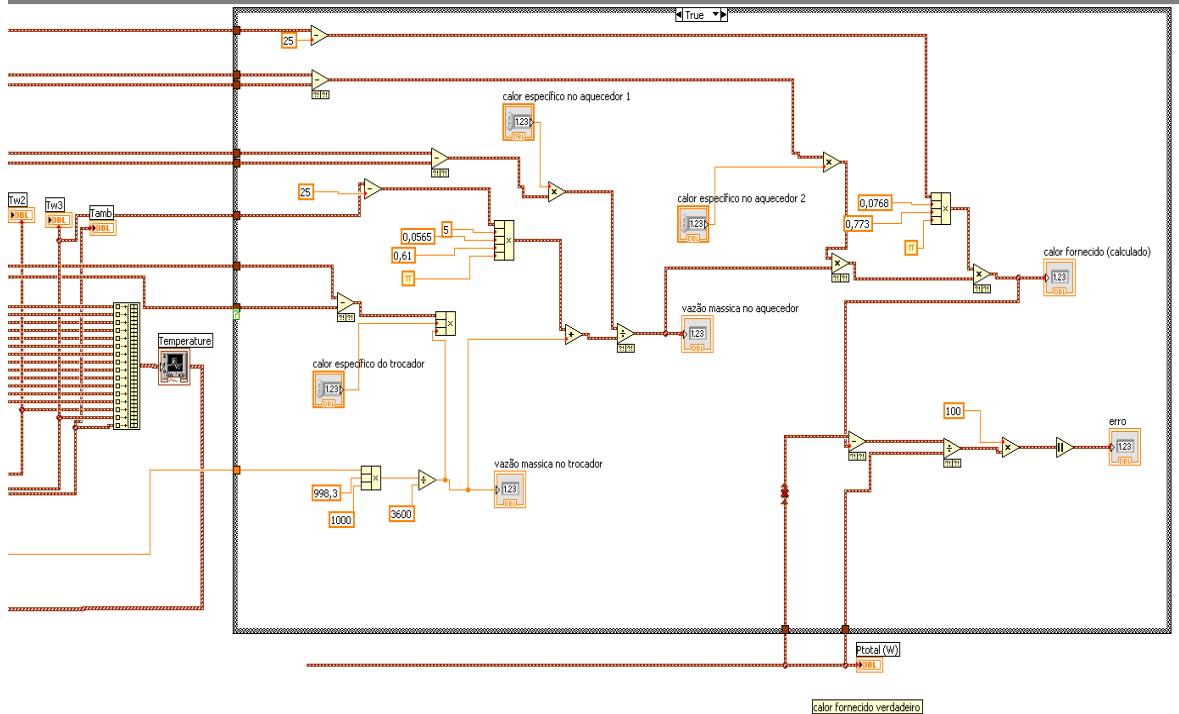

**Figura 4: Programação do balanço térmico**

# **8. CONCLUSÃO**

Com a programação acima obtemos um erro de aproximadamente 12% que é considerado um erro satisfatório para balanço térmico, principalmente, pelo motivo do CCN não ser termicamente isolado. Isto mostra que a programação do balanço térmico está devidamente ajustada. Agradeço ao IPEN/CNEN-SP pela infraestrutura e ao CNPq pelo apoio financeiro.

# **REFERÊRENCIAS**

"Three Mile Island". <http://ambientalsustentavel.org/2011/three-mile-island/>(**2011).** " Acidente Nuclear em Three Mile Island ["http://www.dw.de/1979-acidente-nuclear-em](http://www.dw.de/1979-acidente-nuclear-em-three-mile-island/a-782511)[three-mile-island/a-782511](http://www.dw.de/1979-acidente-nuclear-em-three-mile-island/a-782511) "Metodogia para estudos de circulação natural em circuitos fechados" [http://www.ien.gov.br/posien/teses/dissertacao\\_mestrado\\_ien\\_2009\\_02.pdf](http://www.ien.gov.br/posien/teses/dissertacao_mestrado_ien_2009_02.pdf) **(2009)**

**"LabVIEW"** <http://pt.wikipedia.org/wiki/LabVIEW>